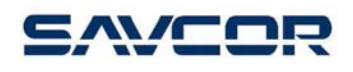

# **Masser RC3H**

# Определение штабельного метода измерения лесотоваров

 **V.0.0.5** 

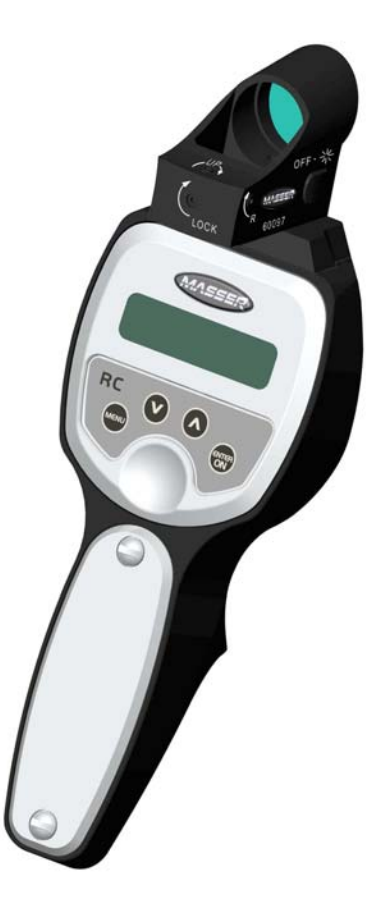

**Masser Oy https://widtb.com/intervention/intervention/intervention/intervention/intervention/intervention/intervention/intervention/intervention/intervention/intervention/intervention/intervention/intervention/intervent** Jämytie 1 fax. +358 16 3310 533 VAT No. FI06651429<br>FIN-96910 Rovaniemi. Finland www.savcor.com Domicile Rovaniemi FIN-96910 Rovaniemi, Finland www.savcor.com

ООО "Лесснаб" 185031 Республика Карелия, г. Петрозаводск, пр. Первомайский, 82, офис 27. Телефон: (8142) - 59 - 27 - 00, (факс): (8142) 74 - 35 - 50, Мобильные телефоны: 8911 - 415 - 56 - 05, 8911 - 415 - 56 - 01 E-mail: lessnab@karelia.ru Web page: www.lessnab.karelia.ru

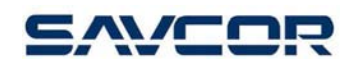

Bep. 0.0.5/22092008 / js/ta

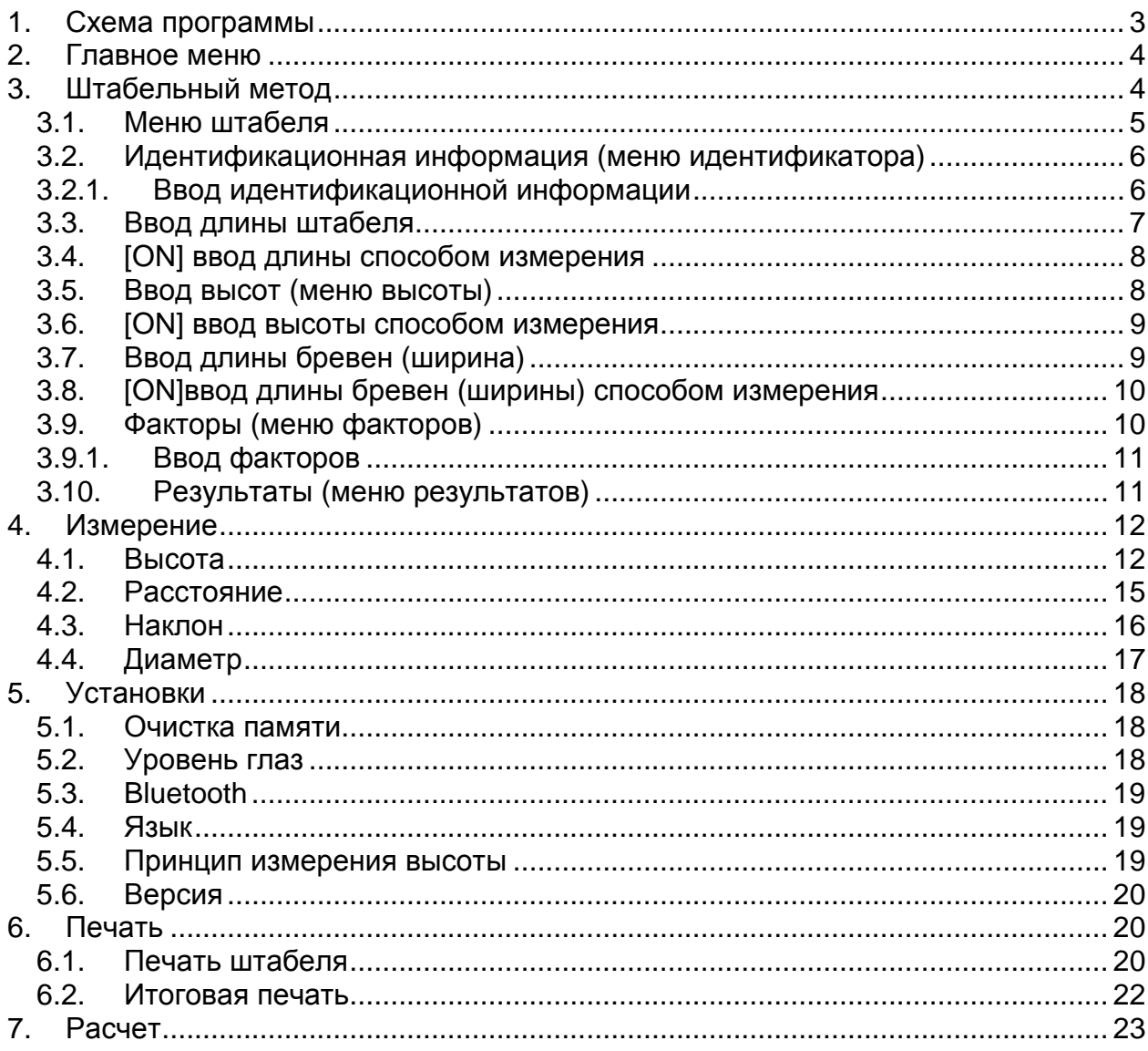

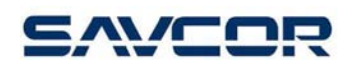

# **1.** Схема программы

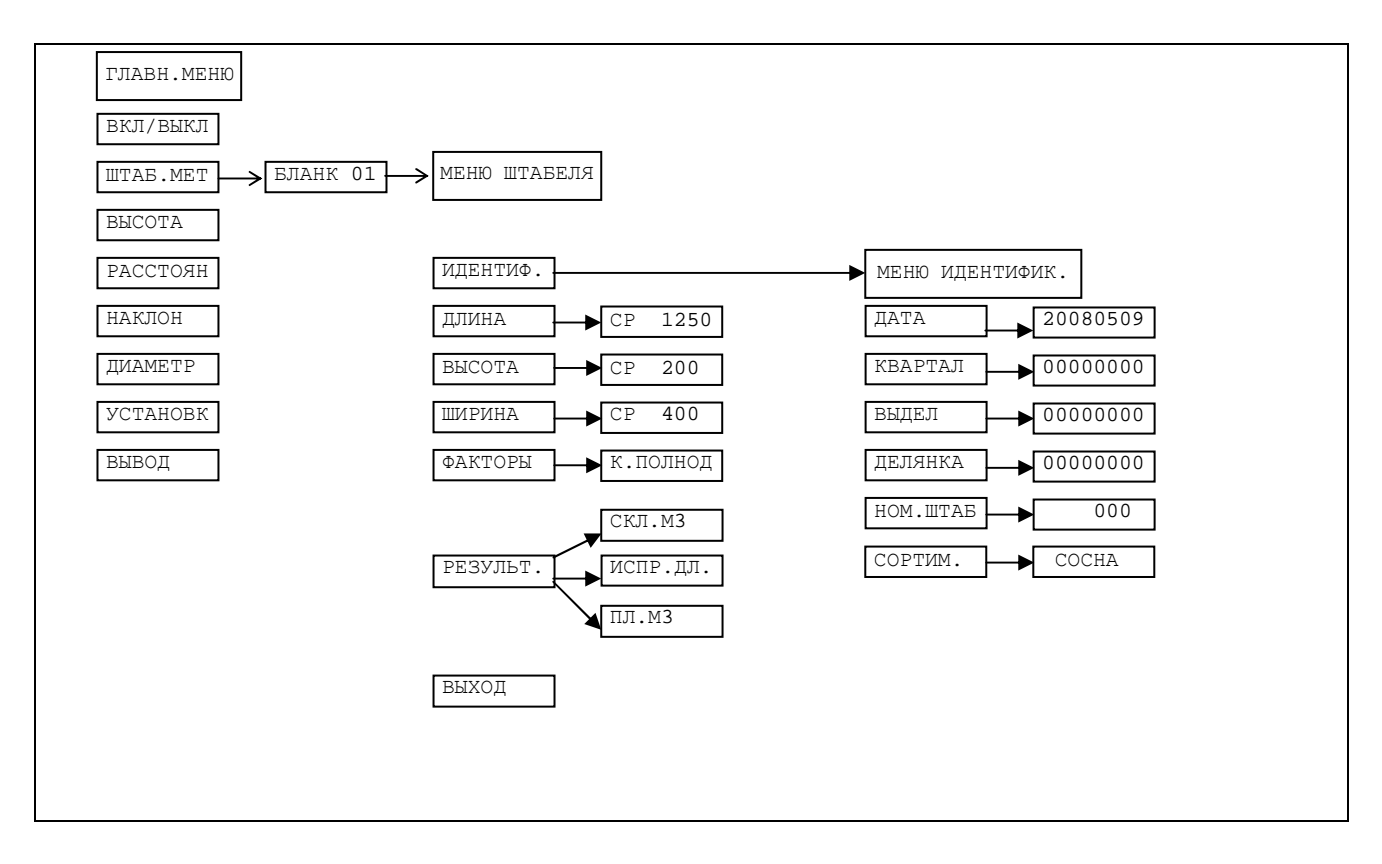

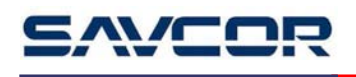

# **2.** Главное меню

Главное меню включает следующие выборы:

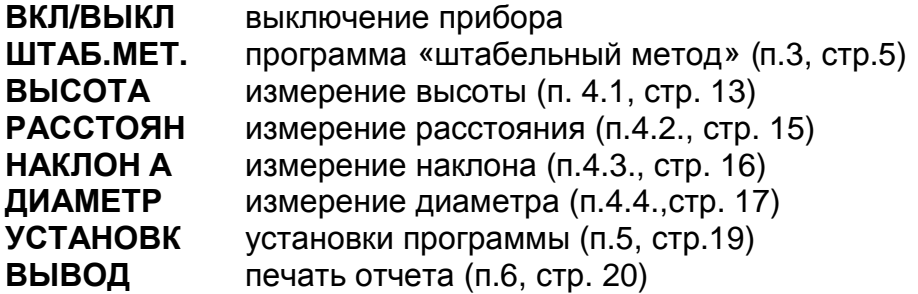

дисплей:

ВКЛ**/**ВЫКЛ **\_**

кнопки: [↑] или [↓] просмотр выборов меню ВВОД подтверждение выбора [MENU] или [ON] переход к началу меню, т.е. в пункт "ВКЛ/ВЫКЛ"

# **3.** Штабельный метод

В штабельном методе вводится сначала идентификационная информация штабеля. Измерительный прибор позволяет сохранить данные 99 разных штабелей. Идентификационную информацию можно изменить в любое время.

Параметры, влияющие на складочный объём штабеля, можно ввести в RC3H, или измерить, используя встроенный угловой датчик прибора. Данные измерения можно ввести в любом порядке.

# Длина штабеля:

Длины штабеля можно измерить отдельно с обейх сторон штабеля и при желании много раз. На основе результатов прибор вычисляет среднее значение, которое применяется в расчетах. С другой стороны, измерение или ввод только одного значения достаточно.

#### Высота штабеля:

Прибор вычисляет среднее значение высот, которое применяется в расчетах. Достаточно измерить или ввести даже только одно значение.

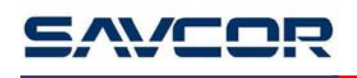

# Ширина штабеля **(**длина бревен**)**:

Длину бревна можно ввести в качестве одного значения или выборочным методом. В данном случае прибор вычисляет по введенным длинам среднее значение.

На основе вышеуказанных значений RC3H вычисляет складочный объём штабеля. Умножением складочного объёма коэффициентом полнодревесности программа позволяет получить объём лесотоваров в штабеле в плотных кубометрах.

Выберите в главном меню «Штаб. Мет.».

Сначала спрашивается номер бланка.

БЛАНК **01**

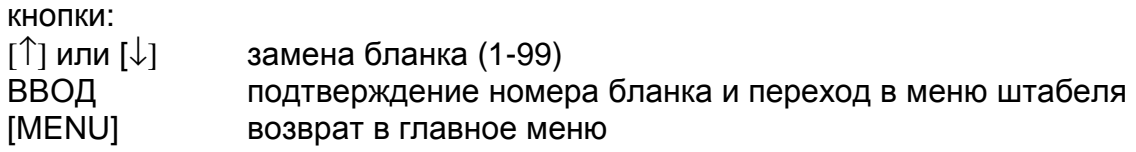

# **3.1.** Меню штабеля

На дисплее, например:

#### ИДЕНТИФ

Меню штабеля включает следующие выборы:

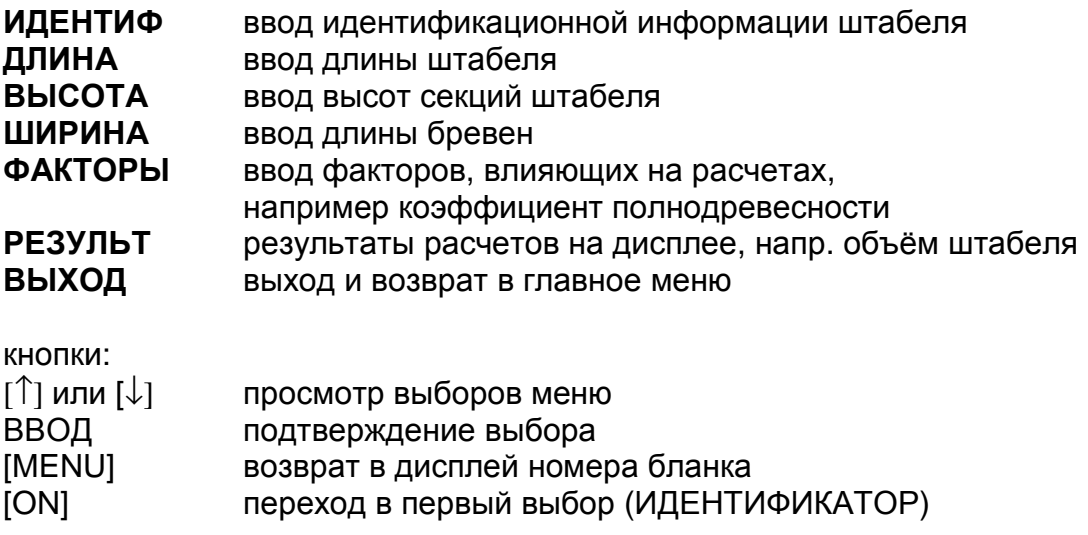

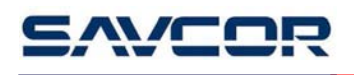

# **3.2.** Идентификационная информация **(**меню идентификатора**)**

Выберите «ИДЕНТИФ» в меню штабеля кнопкой ВВОД.

На дисплее:

ДАТА **\_** 

Меню идентификатора включает следующие выборы:

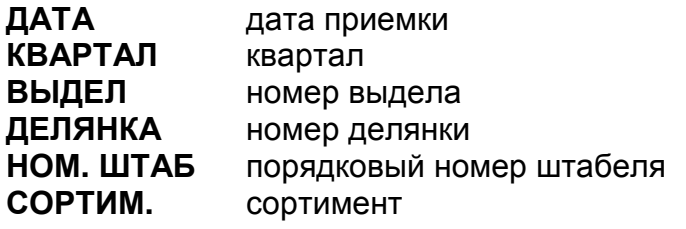

кнопки

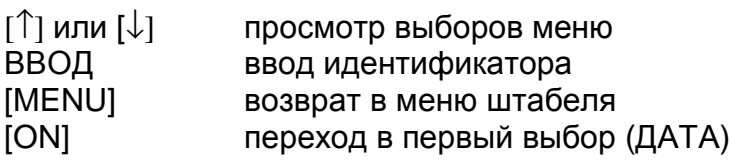

# **3.2.1.** Ввод идентификационной информации

Выберите в меню идентификатора необходимый идентификатор кнопкой ВВОД. Введите номера по одному. На дисплее появится:

**20080508**

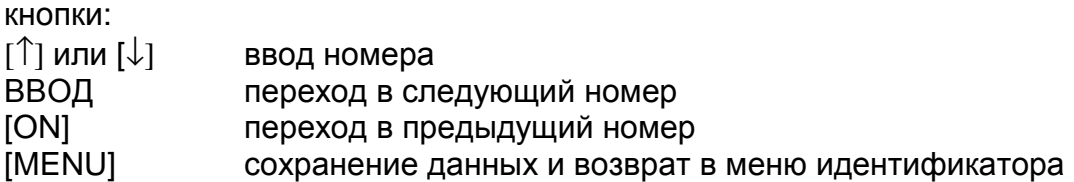

Ввод сортиментов отличается от ввода других параметров. Сортименты вводятся по выборочной списке. Сортименты: СОСНА, ЕЛЬ, БЕРЕЗА, ОСИНА, ДРУГОЙ.

Кнопки:

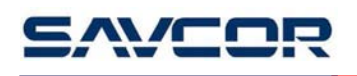

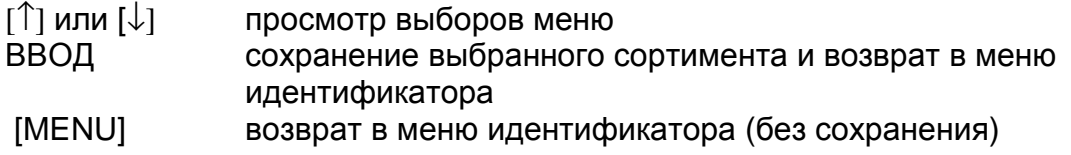

# **3.3.** Ввод длины штабеля

Выберите кнопкой ВВОД в меню штабеля «Длина». На дисплее отображается среднее значение измеренных длин (в см):

СР **1250** 

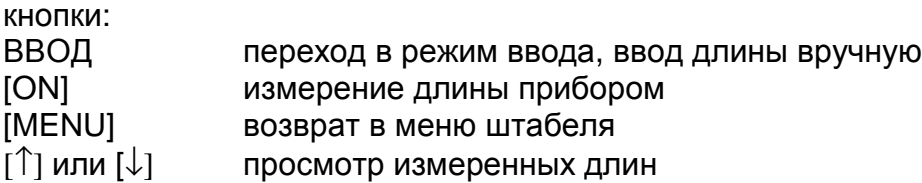

Если нажмать кнопку [ON] или ВВОД в режиме дисплея среднего значения, измеренная длина сохраняется в очередном свободном месте записи. Если нажмать кнопку [ON] или ВВОД на месте измеренной длины, данная длина заменяется новой длиной.

Измеренные длины можно просмотреть на дисплее (01 = место записи, 1240 = длина):

#### **01 1240**

Измеренную длину можно изменить переходом в режим ввода данных нажимая кнопку [ON] или ВВОД. Если необходимо удалить измеренную длину, в качестве длины надо ввести значение 0. В данном случае значение не учитывается в расчетах средней длины.

Режим ввода длины на дисплее:

**01> 0950**

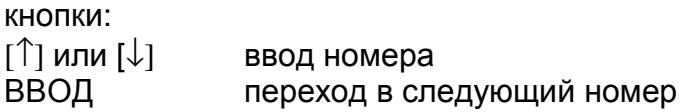

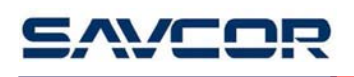

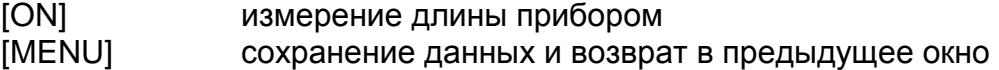

Инструкция для измерения длины прибором указана в п. 4.2. В режим измерения можно перейти нажимая кнопку [ON]. После измерения – возврат в режим ввода, где измеренную длину можно ещё изменить или подтвердить измерение нажатием кнопку [MENU].

# **3.4. [ON]** ввод длины способом измерения

См. пункт 4.2

# **3.5.** Ввод высот **(**меню высоты**)**

Выберите «Высота» в меню штабеля кнопкой ВВОД. На дисплее:

 $CP$  0

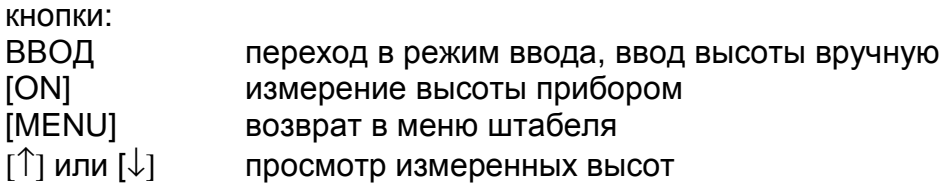

Если нажмать кнопку [ON] или ВВОД в режиме дисплея среднего значения, измеренная высота сохраняется в очередном свободном месте записи. Если нажмать кнопку [ON] или ВВОД на месте измеренной высоты, данная высота заменяется новой высотой.

Измеренные высоты можно просмотреть на дисплее (01 = место записи, 1240 = высота):

#### **01 1240**

Измеренную высоту можно изменить переходом в режим ввода данных нажимая кнопку [ON] или ВВОД. Если необходимо удалить измеренное значение, в качестве высоты надо ввести значение 0. В данном случае значение не учитывается в расчетах средней высоты.

Режим ввода высоты на дисплее:

**01> 0950**

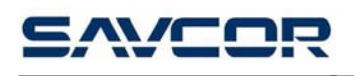

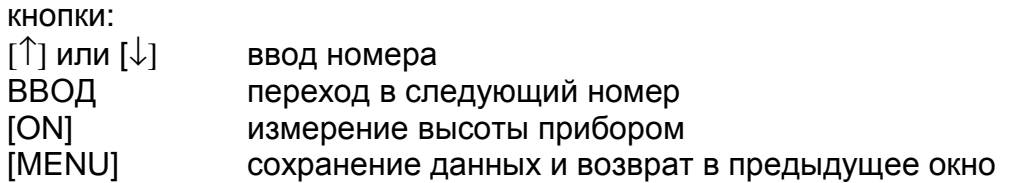

Инструкция для измерения высоты прибором указана в п. 4.2. В режим измерения можно перейти нажимая кнопку [ON]. После измерения – возврат в режим ввода, где измеренную высоту можно ещё изменить или подтвердить измерение нажатием кнопку [MENU].

# **3.6. [ON]** ввод высоты способом измерения

См. пункт 4.1.

# **3.7.** Ввод длины бревен **(**ширина**)**

Выберите «Ширина» в меню штабеля кнопкой ВВОД. На дисплее отображается:

СР **0** 

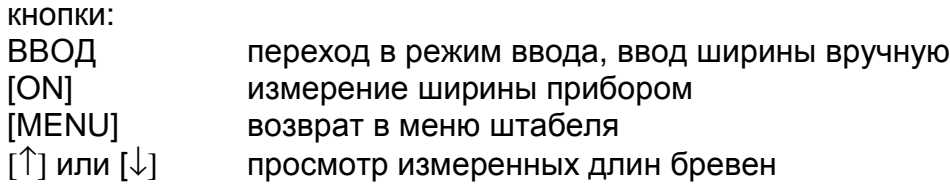

Если нажмать кнопку [ON] или ВВОД в режиме дисплея среднего значения, измеренная ширина сохраняется в очередном свободном месте записи. Если нажмать кнопку [ON] или ВВОД на месте измеренной ширины, данное значение заменяется новой шириной.

Измеренные длины бревен можно просмотреть на дисплее (01 = место записи, 1240 = ширина):

#### **01 1240**

Измеренную ширину можно изменить переходом в режим ввода данных нажимая кнопку [ON] или ВВОД. Если необходимо удалить измеренное

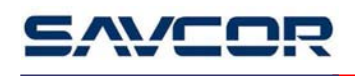

значение, в качестве ширины надо ввести значение 0. В данном случае значение не учитывается в расчетах средней ширины.

Режим ввода ширины на дисплее:

# **01> 0950**

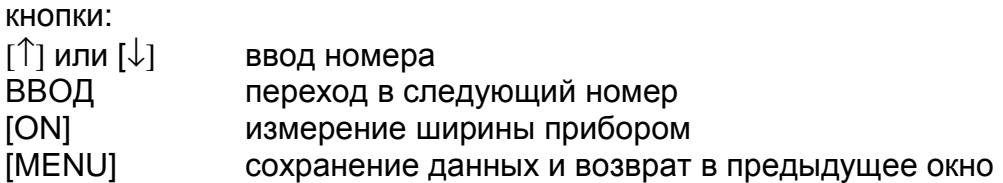

Инструкция для измерения ширины прибором указана в п. 4.2. В режим измерения можно перейти нажимая кнопку [ON]. После измерения – возврат в режим ввода, где измеренную ширину можно ещё изменить или подтвердить измерение нажатием кнопку [MENU].

# **3.8. [ON]**ввод длины бревен **(**ширины**)** способом измерения См. пункт 4.2.

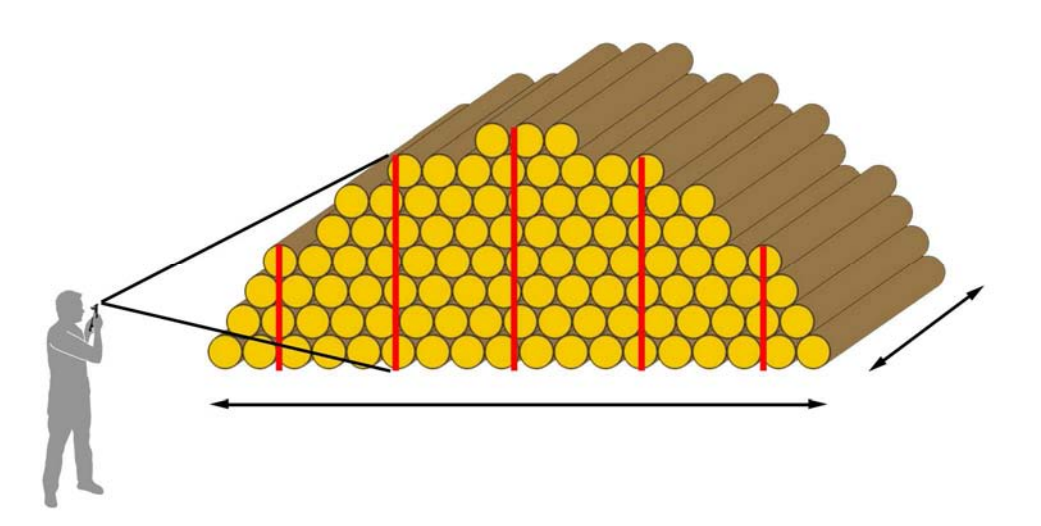

# **3.9.** Факторы **(**меню факторов**)**

Выберите «Факторы» в меню штабеля кнопкой ВВОД. На дисплее показывается:

# К**.**ПОЛНОД**.**

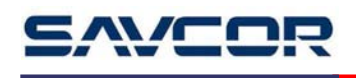

Меню факторов включает следующие выборы:

К**.**ПОЛНОД**.** ввод коэффициента полнодревесности

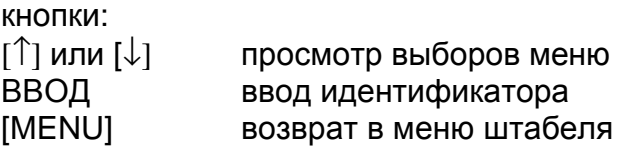

# **3.9.1.** Ввод факторов

Выберите в меню факторов кнопкой ВВОД необходимый фактор (коэффициент полнодревесности). На дисплее отображается:

**0.665**

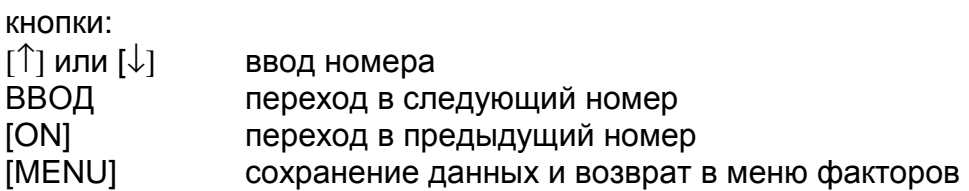

# **3.10.** Результаты **(**меню результатов**)**

Выбрать в меню штабеля «Результ.» кнопкой ВВОД. На дисплее показывается:

СКЛ**.**М**3** 

Меню результатов включает следующие выборы:

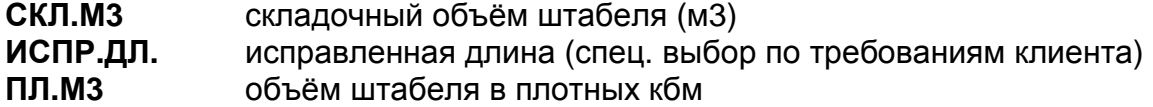

кнопки:

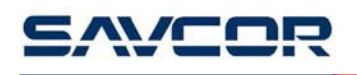

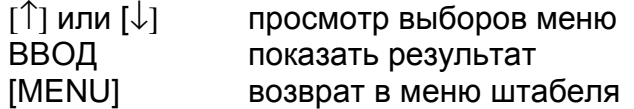

Нажатием кнопки ВВОД показывается результат, например:

 **59.73M3** 

кнопки ВВОД или [MENU] возврат в меню результатов

# **4.** Измерение

Masser RC3H можно применять для разных целей измерения. Результаты измерения отображаются на дисплее. Используя связь Bluetooth данные передаются беспроводно после подтверждения измерения. Возврат из программ измерения в главное меню проводится нажатием кнопки MENU.

# **4.1.** Высота

Прибором RC3H можно измерить высоту деревьев методом **Masser**. Метод основан на том, что известна величина уровня глаз пользователя. Для получения точного результата измерения, до начала процесса измерения необходимо установить уровень глаз (Установки /Ур.глаз).

Пользователь может выбрать в меню УСТАНОВКИ два способа измерения высоты: метод **1-**ТОЧКИ или **2-**ТОЧЕК. Рекомендуем всегда применять метод 2 точек при измерении высоты в лесу. Метод 1-точки можно использовать, например, для измерения высоты штабеля на ровной поверхности земли возле дорог или на лесопильном заводе.

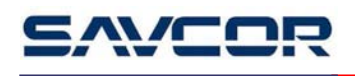

# МЕТОД **1** ТОЧКИ

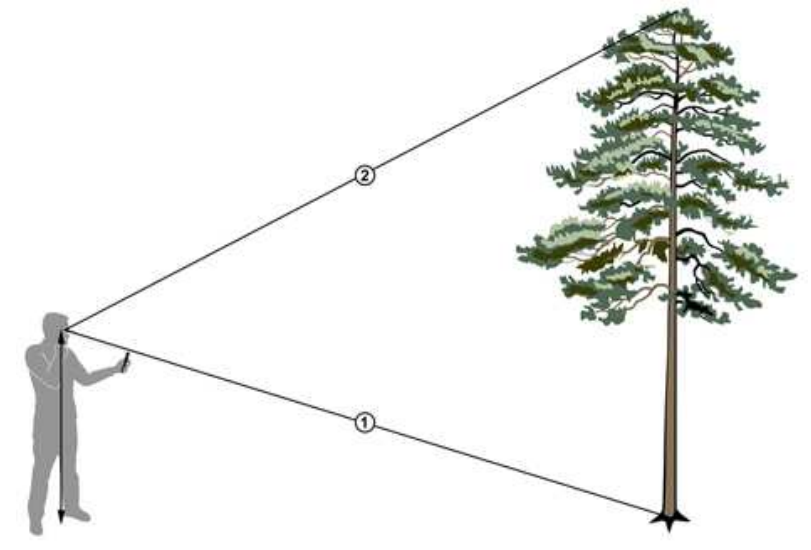

рисунок 3.

После выбора измерения ВЫСОТЫ нажатием кнопки ВВОД, на экране появится: КОМ **10.7** , где «10.7» указывает угол прицеливания.

Если пользователь стоит на том же горизонтальном уровне, что и комель дерева, нужно прицелиться в комель дерева и нажать ВВОД (рисунок 3 / фаза 1.).

RC3H сохраняет угол и показывает на экране высоту **2.00 M** . Сейчас нужно прицелиться в вершину дерева (рисунок 3 / фаза 2.) и регистрировать угол нажатием кнопки ВВОД. После этого прибор зафиксирует высоту дерева **15.52 M** . Если нажать еще раз кнопку ВВОД, то процесс измерения высоты начинается снова.

Если расстояние к дереву измерено каким-то другим прибором, его можно ввести стрелками (умолчание 15 м) перед измерением в комель дерева. В ином случае RC3H применяет в измерении расстояние, вычисленное на основе уровня глаз измерителя и угла в комель дерева.

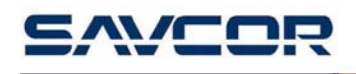

МЕТОД **2-**ТОЧЕК

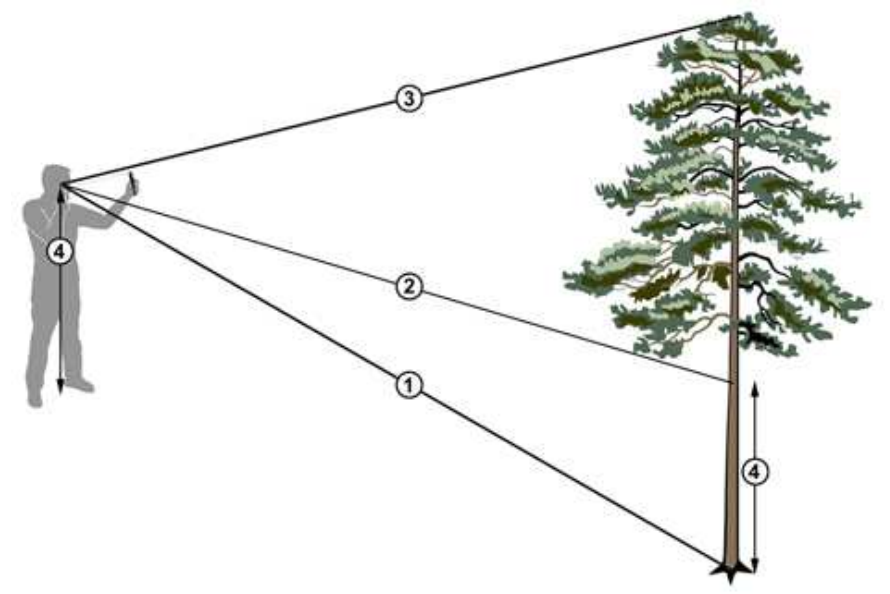

рисунок 4

Если пользователь стоит на неровной поверхности земли (например, в лесу), процесс измерения производится по принципу, указанному в рисунке 4. Сначала измеряется угол в комель дерева, когда на экране появится текст КОМ **10.7**  (рисунок 4 / фаза 1.).

RC3H сохраняет угол и на экране появится текст ГЛАЗ **06.2** . После этого пользователь должен прицелится в дерево на уровне глаз и нажать кнопку ВВОД. (рисунок 4 / фаза 2.).

На дисплее отображается высота **12.00 M** . Затем нужно прицелиться в вершину дерева (рисунок 4 / фаза 3.) и подтвердить угол нажатием кнопки ВВОД. Зафиксируется высота **15.52 M** . Если после этого нажать кнопку ВВОД, то процесс измерения высоты начинается снова.

Результаты измерения не сохраняются, а передаются через Bluetooth, если данная опция включена и кнопка ВВОД нажата. Нажимая кнопку MENU программа вернется в главное меню.

Данный метод рекомендуется применять всегда, когда поверхность земли неровная. Даже небольшая разница (один или два градуса) между пользователем и комлем дерева может вызвать ошибку, особенно в измерениях от большого расстояния. Рекомендуемое расстояние измерения – высота дерева.

Если расстояние к дереву измерено каким-то другим прибором, его можно ввести стрелками (умолчание 15 м) перед измерением в комель дерева. В ином случае

RC3H применяет в измерении расстояние, вычисленное на основе уровня глаз измерителя и угла в комель дерева.

# **4.2.** Расстояние

RC3H позволяет измерить горизонтальные расстояния от глаз к объекту по методу **Masser,** основанному на принципе измерения угла.

Метод **1-** ТОЧКИ означает, что пользователь стоит на том же горизонтальном уровне, что и комель дерева (объект). В данном случае достаточно измерить только угол в комель дерева.

Метод **2-** ТОЧЕК означает, что пользователь стоит на неровной поверхности, и поэтому необходимо измерить два угла: сначала в комель дерева (объекта) и потом в дерево (или столб) на уровне глаз. Выбор метода проводится в меню установок прибора (Установки / Метод).

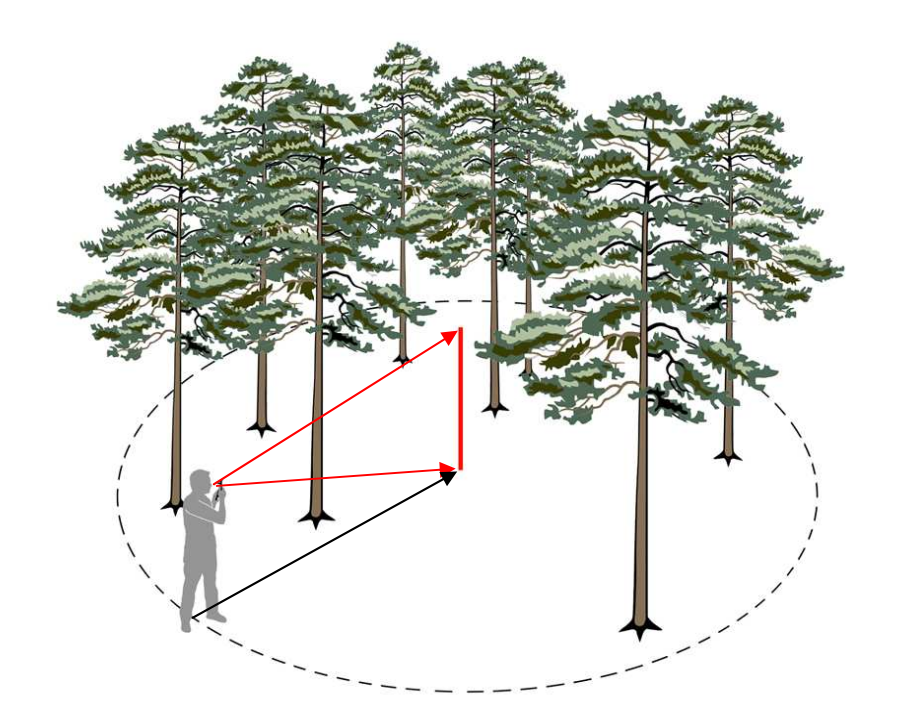

рисунок 5.

После выбора измерения расстояния кнопкой ВВОД, RC3H измеряет углы и показывает расстояние на дисплее **20.00** м . Нажимая снова кнопку ВВОД, процесс начинается снова.

Если пользователь хочет измерить радиус пробной площади, советуем поставить в середине площади столб, где указывается уровень глаз пользователя, и измерить расстояние с круга в столб. Расстояние вычисляется от глаза пользователя к объекту.

Результаты измерения не сохраняются, а передаются через Bluetooth, если данная опция включена и кнопка ВВОД нажата. Нажимая кнопку MENU программа вернется в главное меню.

# **4.3.** Наклон

При помощи встроенного клиномера RC3H позволяет измерить наклон или любой угол. Выберите измерение наклона кнопкой ВВОД, на экране прибора появится **00.0 ГРА**. Когда Вы прицелитесь на объект на уровне глаз, на экране появится угол наклона. Измеренное значение остается на дисплее, пока нажата кнопка ВВОД.

Результаты измерения не сохраняются, а передаются через Bluetooth, если данная опция включена и кнопка ВВОД нажата. Нажимая кнопку MENU программа вернется в главное меню.

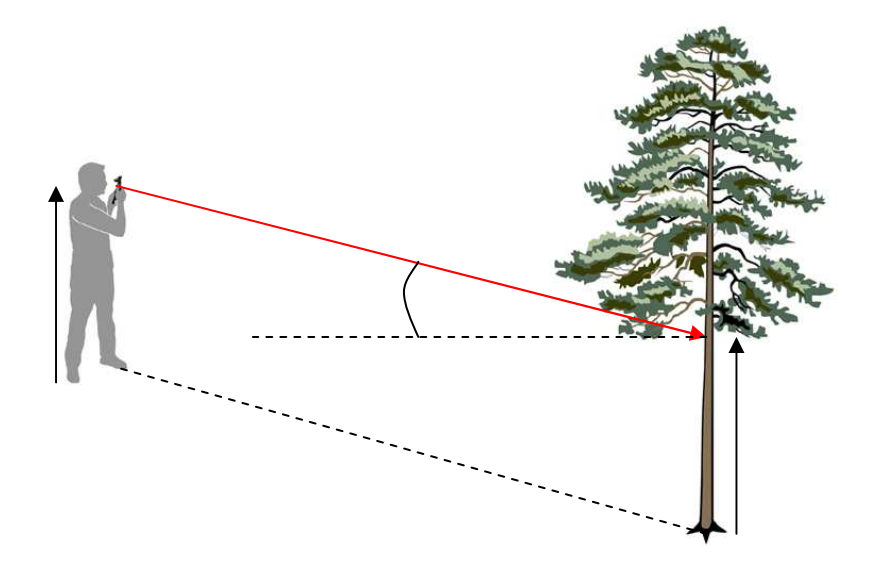

рисунок 6.

# **4.4.** Диаметр

RC3H можно также применять в качестве дендрометра. Принцип измерения заключается в том, что сначала измеряют дерево как пограничное, а затем определяют горизонтальное расстояние до дерева. На основе данных значений RC3H вычисляет диаметр. Диаметры можно измерить на любой высоте.

Выбрав измерение ДИАМЕТРА кнопкой ВВОД, на дисплее появится ПРОМЕЖУТОК **X** . Введите линию измерения (промежуток A, B, C; см. рисунок 7). Выбор производится стрелками и подтверждается кнопкой ВВОД.

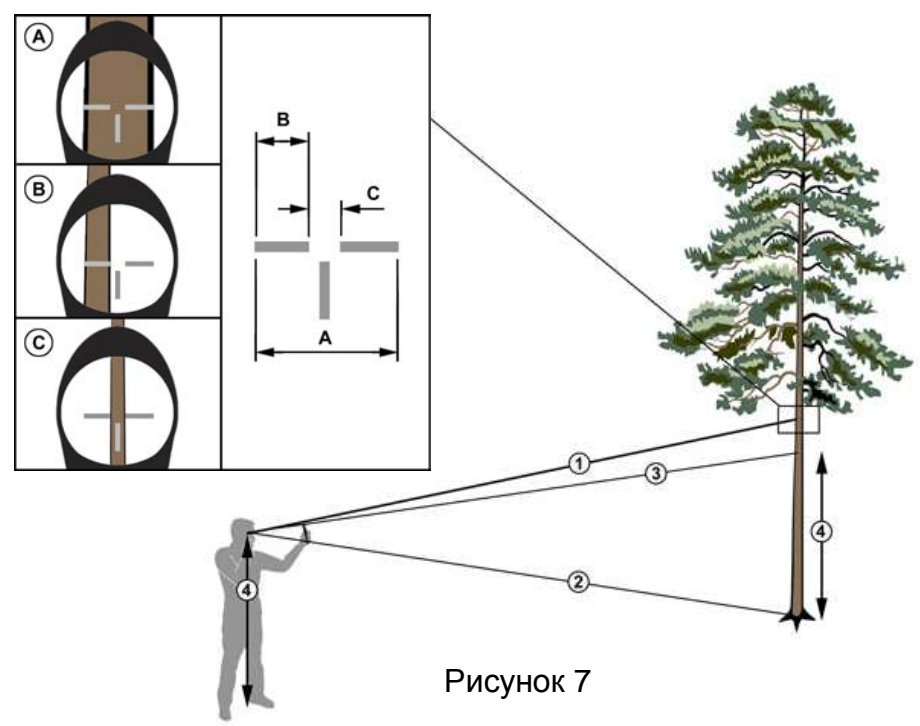

Пользователь должен двигаться так, чтобы данное дерево стало пограничным по отношению к выбранным промежутком. На дисплее отображается ДИА **10.7** . («10.7»-угол в место измерения диаметра).Место измерения диаметра подтверждается кнопкой ВВОД. (Фаза 1 / рисунок 7.)

После этого пользователь должен прицелится в комель дерева **КОМ 02.4** и нажать кнопку ВВОД. (Фаза 2/рисунок 7). На последнем этапе нужно прицелиться в дерево на уровне глаз ГЛАЗ **06.2** и нажать кнопку ВВОД. (Фаза 3 / рисунок 7).

RC3H вычисляет диаметр и показывает результат на дисплее **203** мм**12.1**, где «203» указывает диаметр в мм и «12.1» - высоту прицеливания в метрах). Если прибор поднять - он покажет диаметр и высоту. Пользователь может прицелиться снова в место, где нужно измерить диаметр, и RC3H покажет и диаметр и высоту. Если нажать кнопку ВВОД данные появятся на дисплее. Если снова нажать кнопку ВВОД, то процесс измерения повторяется.

Результаты измерения не сохраняются, а передаются через Bluetooth, если данная опция включена и кнопка ВВОД нажата. Нажимая кнопку MENU программа вернется в главное меню.

# **5.** Установки

# **5.1.** Очистка памяти

При входе функции очистки памяти на экране появится: ОЧИС**.**ПАМ Нажимая кнопку ВВОД на дисплее появится: **НЕТ** 

Если кнопка ВВОД нажата, программа вернется в меню УСТАНОВКИ без очистки памяти. Пользователь может выбрать опцию  $\mathbf{A}$  при помощи стрелок и подтвердить выбор нажатием кнопки ВВОД, после чего на дисплее отображается ОЧИС**.**ПАМ

# **5.2.** Уровень глаз

Пользователь должен ввести свой уровень глаз от земли. На экране появится **170 CM** . Установите высоту при помощи стрелок и подтвердите кнопкой ВВОД. Данное значение не изменится функцией ОЧИС**.**ПАМ**.** 

Точное измерение уровня глаз указано в рисунке 8. Выберите в главном меню режим измерения угла НАКЛОН А и стоите недалеко от стены. Выберите удобное для Вас положение для измерения и прицельтесь в стену так, что на дисплее прибора показывается нулевой угол. Отметьте точку прицеливания и измерьте высоту от пола:

# Уровень глаз.

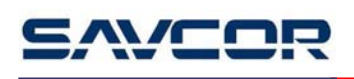

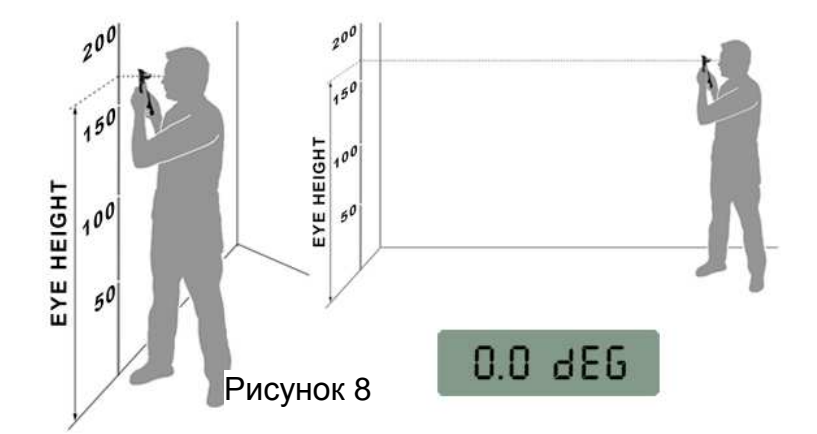

Обратите внимание на то**,** что стоите в таком же положении при измерении в лесу**.** 

# **5.3. Bluetooth**

Пользователь может выбрать стрелками статус опции Bluetooth (ВКЛ или ВЫКЛ). Подтверждение производится кнопкой ВВОД, после чего программа вернется в меню УСТАНОВКИ**.** По умолчанию данный параметр – ВЫКЛ**.** Функция ОЧИС**.**ПАМ не изменит статус.

# **5.4.** Язык

В данном меню можно выбрать язык программы. Выбор осуществляется стрелками и подтверждается кнопкой ВВОД.

# **5.5.** Принцип измерения высоты

Пользователь может выбрать стрелками опцию измерения высоты: **1-**ТОЧКИ или **2-**ТОЧКИ**.** Выбор подтверждается кнопкой ВВОД. После этого программа вернется в меню УСТАНОВКИ. Параметр по умолчаню - **2-**ТОЧКИ**.** Функция ОЧИС**.**ПАМ не изменяет статус.

Рекомендуем применять метод 2-х точек во всех измерениях в лесу, т.к. поверхность земли очень редко так ровна, что метод 1-точки дал бы надежные результаты. Метод 1-точки идеально подходит для измерения на дороге, лесопильном заводе и внутренних помещениях.

# **AVEAI**

# **5.6.** Версия

На дисплее показывается версия загруженного программного обеспечения. ВЕР **1.4.0** 

# **6.** Печать

Выберите в главном меню кнопкой ВВОД «Вывод».

Меню «Вывод» включает следующие выборы:

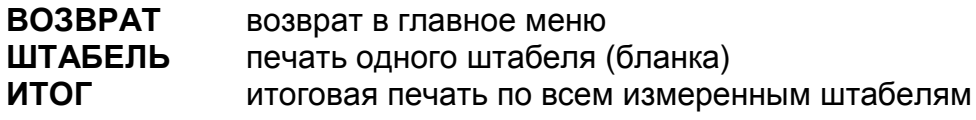

дисплей: ШТАБЕЛЬ **\_**

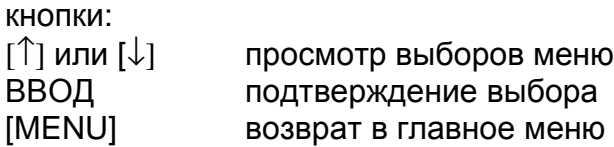

# **6.1.** Печать штабеля

Выберите «Штабель» в меню печати кнопкой ВВОД.

После этого выберите штабель (бланк) для печати.

дисплей: ШТАБЕЛЬ **01**

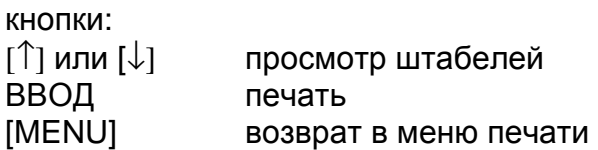

После нажатия кнопки ВВОД на дисплее появится:

# НАЧАТЬ

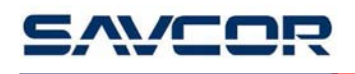

кнопки:<br>ВВОД<br>[MENU] начало печати [MENU] возврат в меню печати

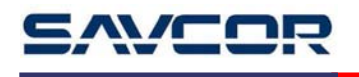

#### Модель печати данных:

```
ШТАБЕЛЬ / БЛАНК: 1 
ДАТА 20080905 
КВАРТАЛ 00000000 
 ВЫДЕЛ 00000000 
 ДЕЛЯНКА 00000000 
№ ШТАБЕЛЯ 000 
СОРТИМЕНТ СОСНА
ВЫСОТЫ СЕКЦИЙ ШТАБЕЛЕЙ (СМ) 
\begin{array}{ccc} 1 & \hspace{1.5mm} & \hspace{1.5mm} & \hspace{1.5mm} & \hspace{1.5mm} & \hspace{1.5mm} & \hspace{1.5mm} & \hspace{1.5mm} \\ 2 & \hspace{1.5mm} & \hspace{1.5mm} & \hspace{1.5mm} & \hspace{1.5mm} & \hspace{1.5mm} & \hspace{1.5mm} & \hspace{1.5mm} & \hspace{1.5mm} \\ 2 & \hspace{1.5mm} & \hspace{1.5mm} & \hspace{1.5mm} & \hspace{1.5mm} & \hspace{1.5mm} & \hspace{2 200<br>3 200
                2004 200<br>5 200
               200
ДЛИНА (cm) 
     950 
СРЕДНЯЯ ВЫСОТА : 225cm 
ДЛИНА БРЕВНА : 300cm 
СР.ДЛИНА ШТАБЕЛЯ : 935cm 
 КОЭФ.ПОЛНОДР. : 0.665 
 ОБЪЁМ : 59.34m3 
*** RC3H Штабельный метод V0.05 ***
```
# **6.2.** Итоговая печать

Выберите в меню печати кнопкой " ВВОД «Итог».

дисплей: НАЧАТЬ

кнопки: ВВОД начало печати [MENU] возврат в меню печати

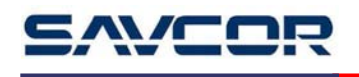

# Модель печати данных:

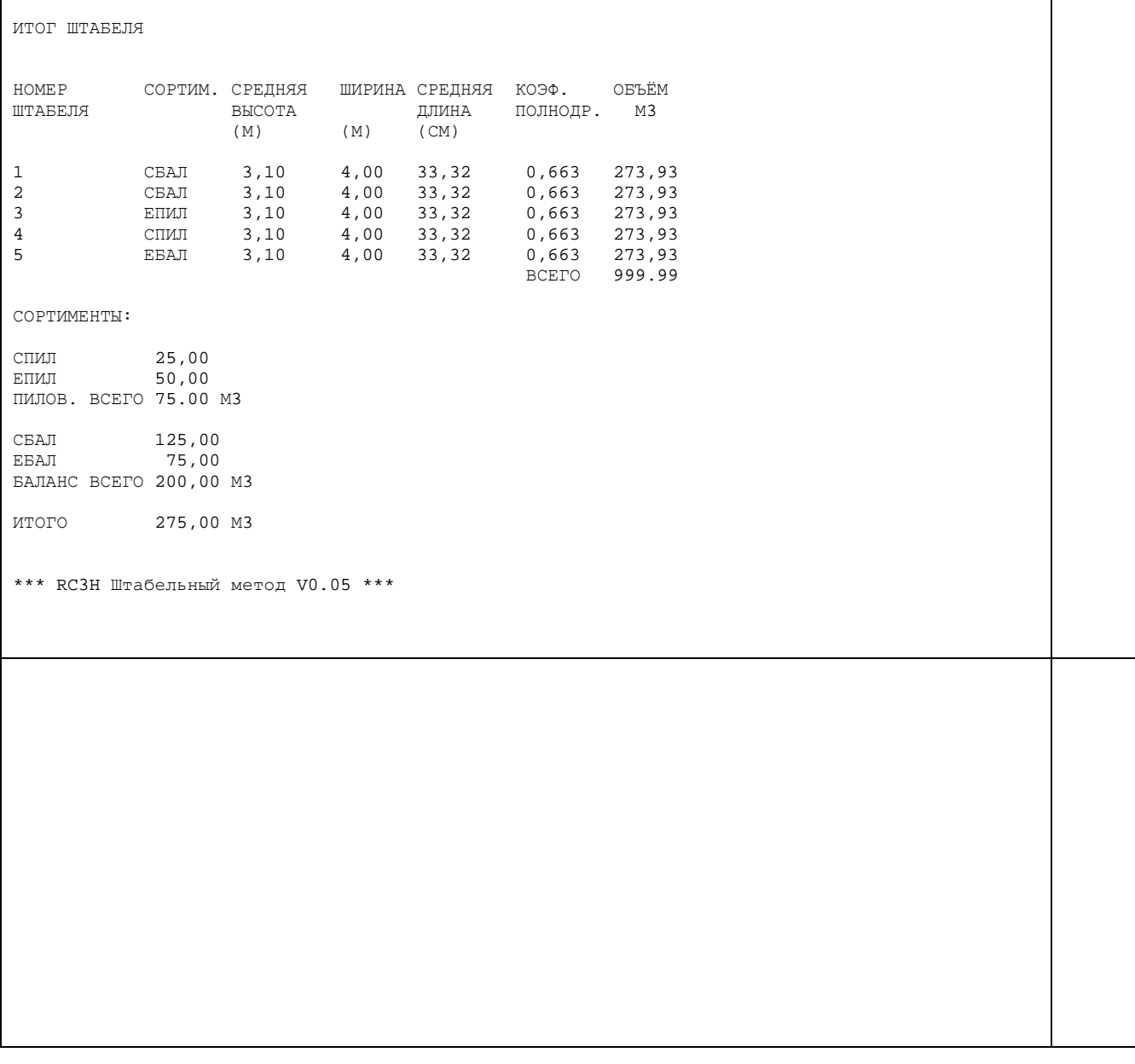

# **7.** Расчет

Объём штабеля вычисляется по следующей формуле:

Объём = [средняя высота] \* [ширина] \* [средняя длина] \* [коэффициент полнодр.]

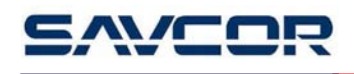

[ширина] = длина бревна<br>[средняя длина] = среднее значе [средняя длина] = среднее значение измеренных длин<br>[коэффициент] = коэффициент полнодревесности по г

- [средняя высота] = сумма измеренных высот / количество измеренных высот<br>[ширина] = длина бревна
	-
	-
	- = коэффициент полнодревесности по породам